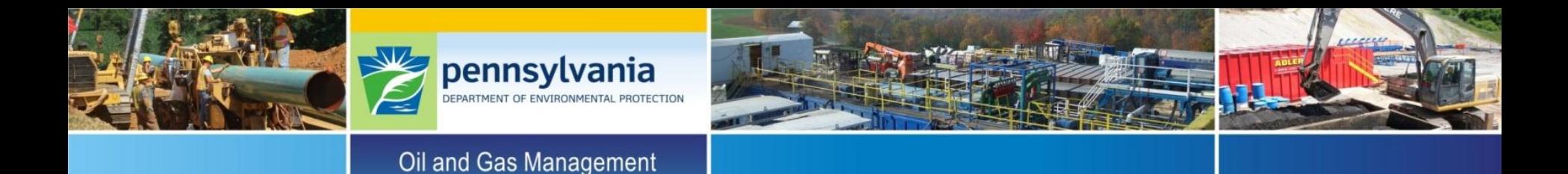

# **Online Mechanical Integrity Assessment Training**

PADEP: Bureau of Oil and Gas Planning and Program Management

Division of Well Plugging and Subsurface Activities

## Presentation Outline

### **This training video tutorial includes**

□Form A Overview **Q** Form A Use with Examples

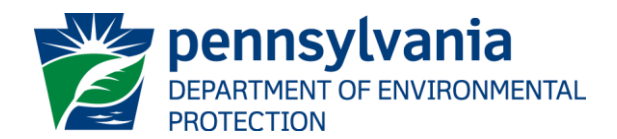

### Form A Basics

#### **Form A Overview**

- Only compatible with Microsoft Excel versions 2007 or later
- $\Box$  Color Coding of Cells:
	- $\triangleright$  YFILOW-SHADED boxes MUST BE COMPLETED
	- > BLUE-SHADED boxes are OPTIONAL INSPECTION COMPONENTS or used to ACTIVATE OTHER FUNCTIONS
	- $\triangleright$  WHITE-SHADED boxes  $\vert$  are AUTO-POPULATED
	- $\triangleright$  HATCHED boxes  $\triangleright$  are NOT RELEVANT FOR THE WELL BEING EVALUATED
- $\Box$  Allows up to 250 wells to be monitored for four consecutive quarters

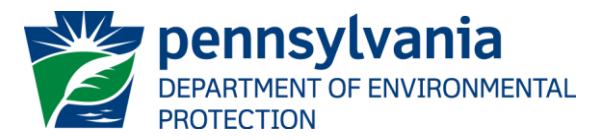

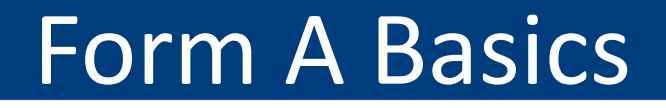

 $\Box$  Well construction details only need to be entered ONCE; information is retained when creating templates for subsequent years  $\rightarrow$ 

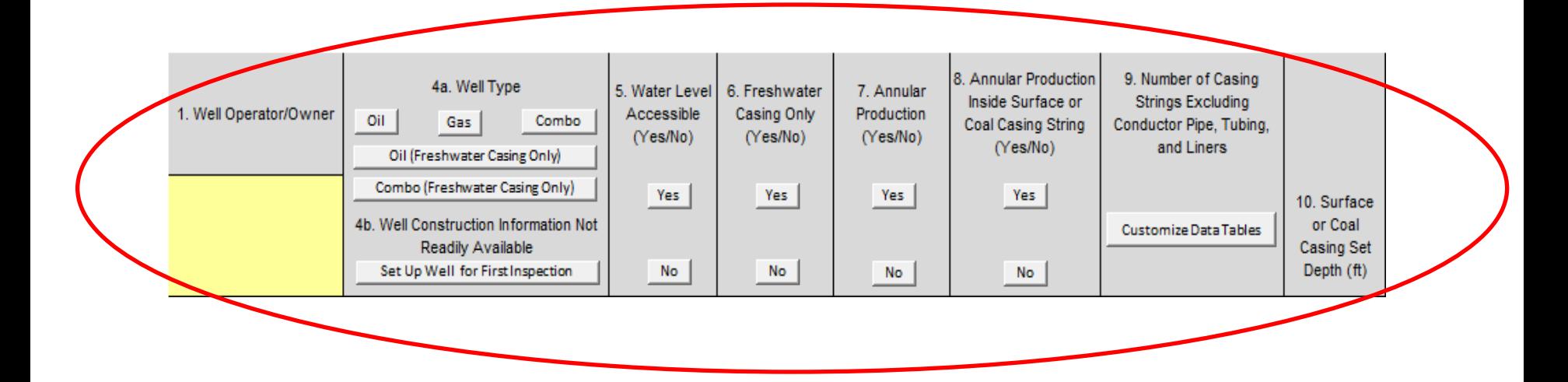

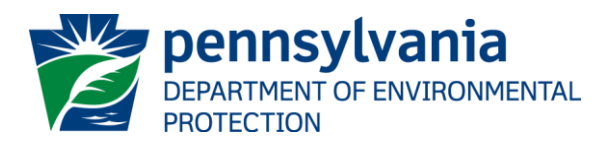

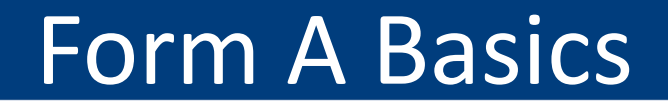

 $\Box$  If conditions at the well remain unchanged between quarters, or are mostly static, data can be automatically transferred to the most recent quarter and manual edits made as needed  $\rightarrow$ 

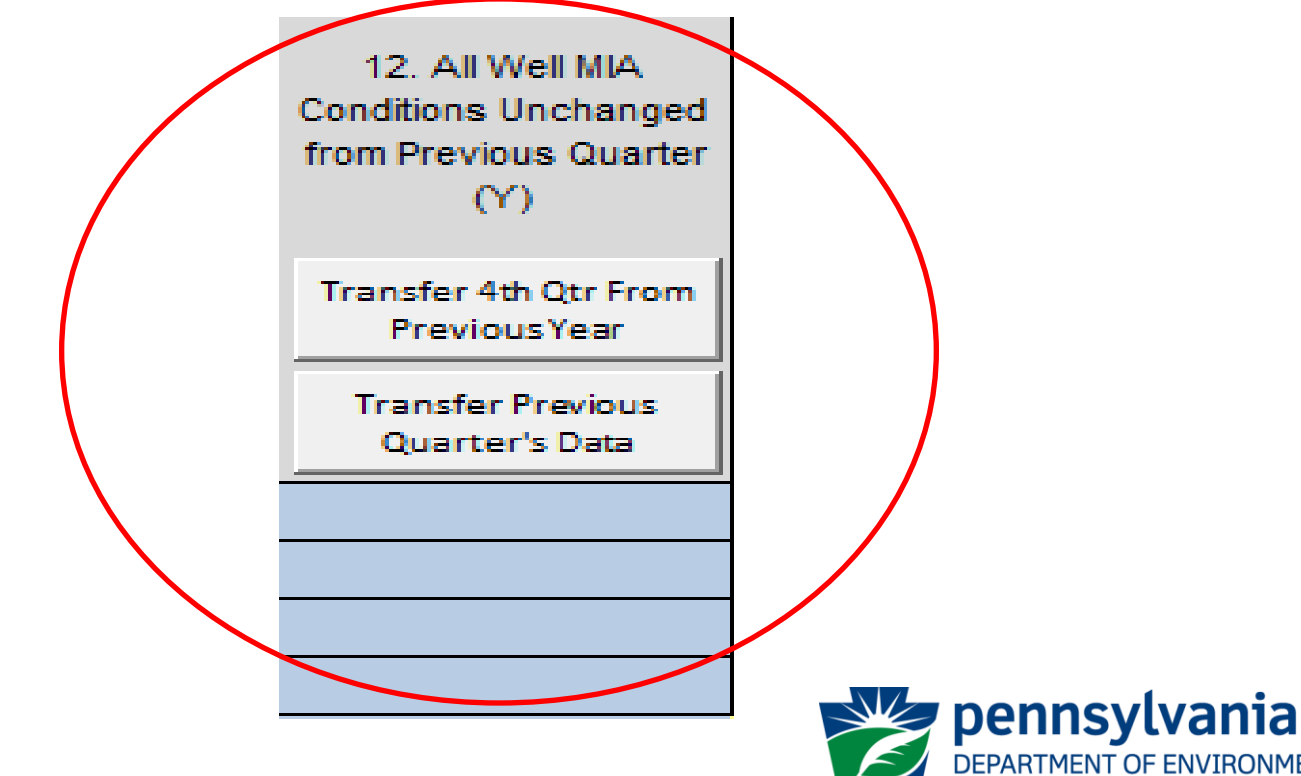

**IT OF ENVIRONMENTAL** 

PROTECTION

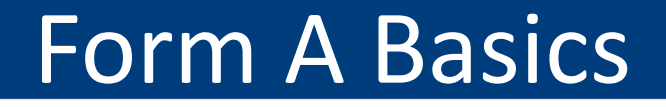

 $\Box$  If well is set up incorrectly, the RESET SECTION feature allows the user to set up the well a second time  $\rightarrow$ 

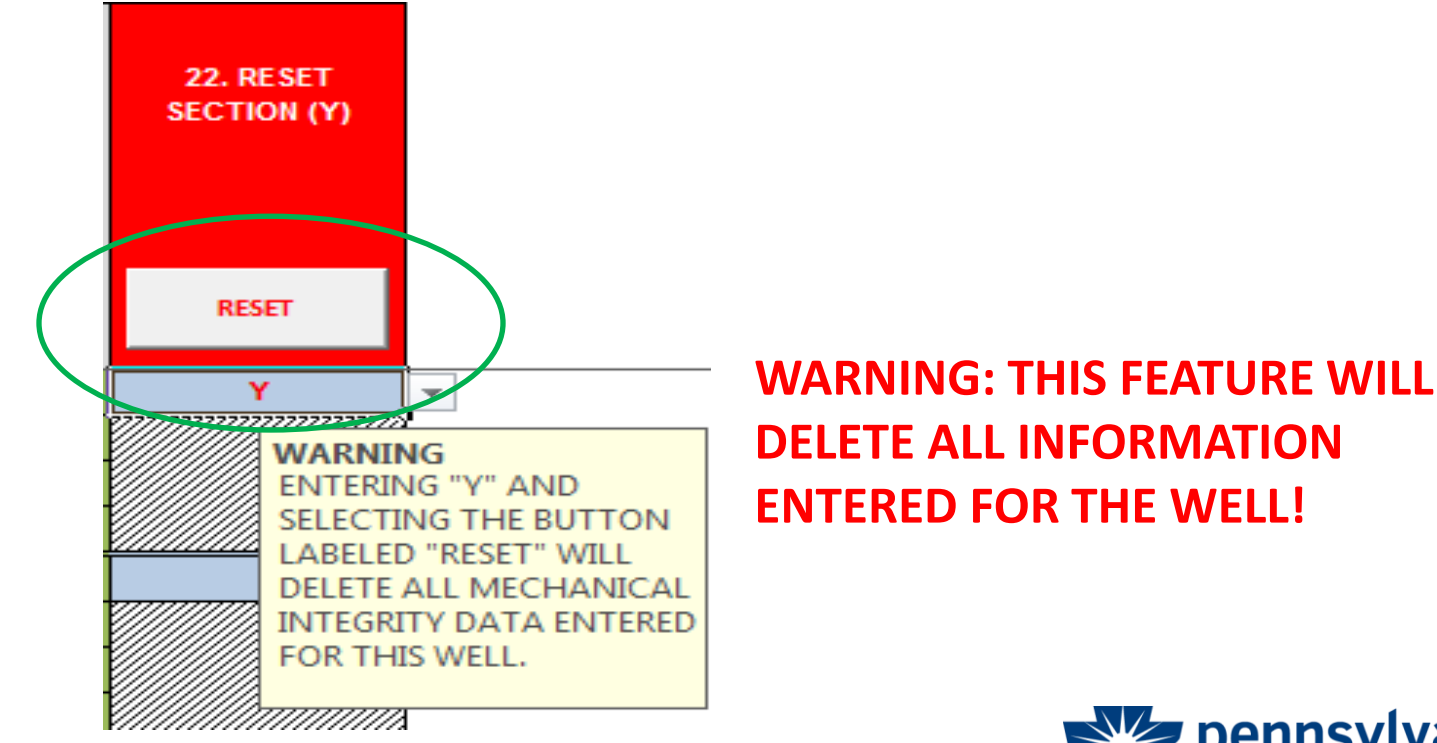

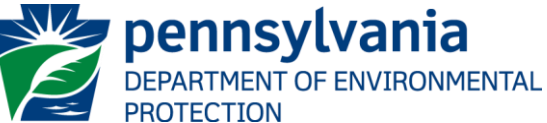

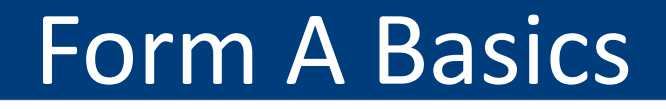

 $\Box$  Duplicate API numbers are automatically flagged in Form A and should be corrected  $\rightarrow$ 

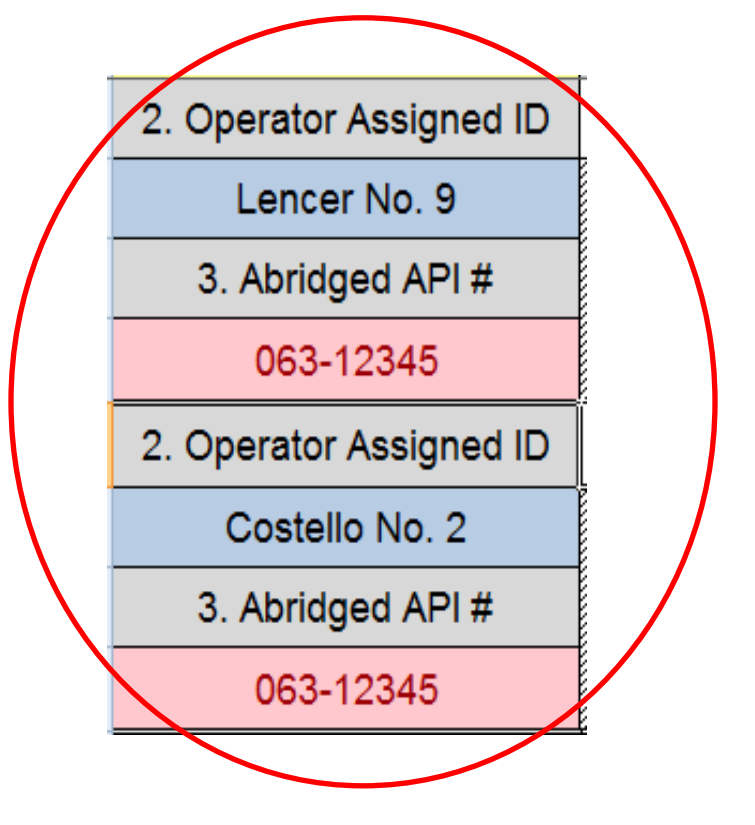

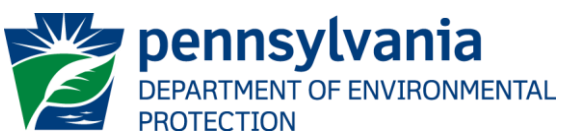

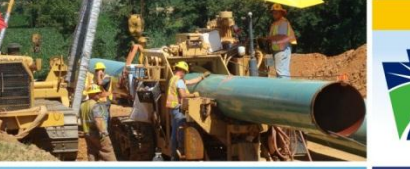

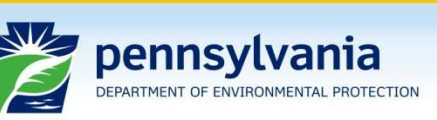

Oil and Gas Management

# **Thank You**

#### **For questions, please contact:**

**Subsurface Activities Section 717.772.2199**